## Activating your GCSEPod account (First time log in)

Go to www.gcsepod.com and click 'Login'

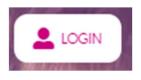

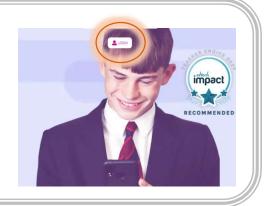

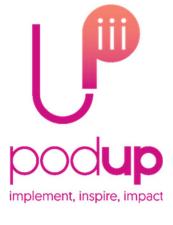

Click on 'New to GCSEPod? Get Started'

> **New to GCSEPod?** Get started

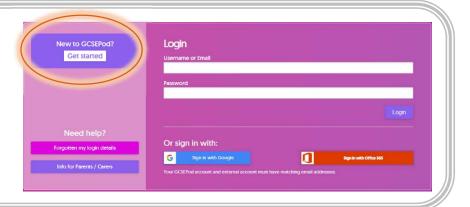

Select 'Student' and enter your full name, date of birth and the name of your school.

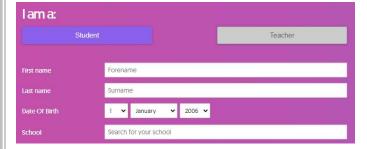

Your school name will appear underneath for you to click on

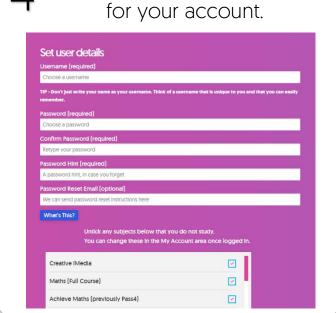

Set a username and password

You'll then be logged in for the first time!

Next time just go straight to the login page and enter the username and password you created.

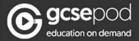

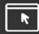

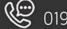